## **Hardware Installation**

- 1. Install two AA batteries in the mouse and two AAA batteries in the keyboard.
- 2. Plug in the USB receiver to a USB port of your PC.
- 3. Turn on your PC.

#### **Software Installation**

You can download the software from www.geniusnet.com. Go to Service & Support and select "Drivers". In Product Line, select "Keyboard & Mouse combination", then go to "Select Model" and select "KB 600". Then select the OS you are using. Click on the file name to start the download. Once you have downloaded the driver to your PC, click on the file name to start the software installation. Just follow the instructions shown on the screen to complete the installation.

### **Important Notice**

- 1. Default hotkeys operate immediately when using Windows XP or above.
- 2. When the mouse is in sleep mode (power saving mode), press any button on the mouse to wake it up.

## **ID Channel Setting**

The channel buttons are factory preset. The green LED, the data transmissions indicator on the receiver will be lit when the keyboard or mouse is in normal operation. If the keyboard / mouse do not work then you have to reset the ID channel setting. Please press the connect button on the receiver first and press the connect buttons under the mouse and keyboard within 20 seconds.

#### **Keyboard hot key definition**

- 1. Stop: Stop playing the media sources.
- 2. Media Player: Activate the Media Player feature.
- 3. Play/Pause: Play /Pause the media sources.
- 4. Volume Down: Decrease volume.
- 5. Volume Up: Increase volume.
- 6. Mail: Open your email feature.

# 1

- 7. WWW: Your preset homepage through Netscape or IE.
- 8. Refresh: Refresh the internet page.
- 9. Previous Page: Back to the previous internet page.
- 10. Next Page: Go to next of the internet pages.
- 11. Calculator: Activate Calculator function.
- 12. Sleep: Turn the system into sleep mode.

#### **Notes on Battery Usage**

When you use the battery, carefully read and strictly observe the *Safety Instructions* and the notes described below:

- Different battery types and surrounding temperatures may affect the battery performance.
- Avoid using batteries in extremely cold environments as low temperatures can shorten the battery life and reduce wireless device performance.
- If you are using a new rechargeable battery or rechargeable battery that has not been used for an extended period of time (batteries that pass the expiry date are exceptions) it might affect the period of time you can use this device. Therefore, to maximize their performance and lifetime, we recommend that you fully charge the batteries and discharge them for at least one complete cycle before use.
- The battery may feel warm when using the wireless device for an extended period of time or using the flash continuously. This is normal and not a malfunction.
- The wireless device may feel warm when being used continuously or for an extended period of time. This is normal and not a malfunction.
- If you will not be using the batteries for an extended period of time, remove them from the wireless device to prevent leakage or corrosion.
- Always keep the terminals in a clean state.
- Never use manganese batteries.
- Risk of explosion if battery is replaced by an incorrect type.
- Dispose of used batteries according to the instructions.

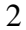

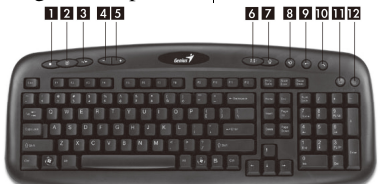